## **Setup**

## **Server Setup**

- Login to the server via SSH as root
- Install sudo, create the main user, and add him to the sudoers group

```
# apt install sudo
# adduser <user>
# vi /etc/group (add <user> to line "sudo:x:27:<user>")
```
(VPS) change the machine name:

```
sudo edit /etc/hostname
sudo edit /etc/hosts
```
- enable force color prompt=yes in file  $\sim$ /.bashrc
- copy /home/user/.bashrc to /root and modify PS1 prompt color (32m –> 31m)

## **Security**

- Configure [SSH Access](https://wiki.condrau.com/deb9:ssh)
- Install [UFW Firewall](https://wiki.condrau.com/deb9:ufw)
- Disable root login by changing file /etc/passwd from line 1 to line 2

```
root:x:0:0:root:/root:/bin/bash
root:x:0:0:root:/root:/sbin/nologin
```
## **Install additional Apps**

```
• $ sudo apt update
 $ sudo apt install vim
 $ sudo apt install zip
 $ sudo apt install rename
 $ sudo apt install rsync
```
From: <https://wiki.condrau.com/> - **Bernard's Wiki**

Permanent link: **<https://wiki.condrau.com/deb11:setup?rev=1663860415>**

Last update: **2022/09/22 22:26**

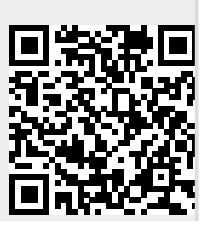